# **Приложение №3**

УТВЕРЖДЕНО распоряжением Департамента общего образования Томской области

От \_\_\_\_\_\_\_\_\_\_\_\_\_. № \_\_\_\_\_\_\_

# **Региональная олимпиада по образовательной робототехнике школьников Томской области 2020 г.**

# **(Проект) Регламенты состязаний**

(редакция от 11.12.2020г.)

# **Содержание**

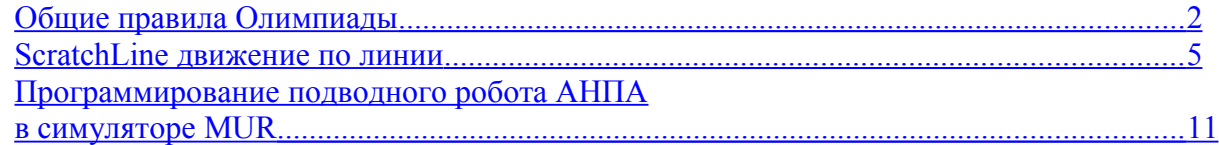

Составитель: Косаченко С.В., заместитель директора по ИТ ОГБОУ «Томский физикотехнический лицей»

# <span id="page-1-0"></span>**Общие правила Олимпиады**

1.1. Региональная олимпиада по образовательной робототехнике школьников Томской области 2020г. (далее «Олимпиада») проводится в дистанционной форме.

# 1.2. **Требования к участнику команды**

Участник должен являться воспитанником образовательного учреждения Томской области.

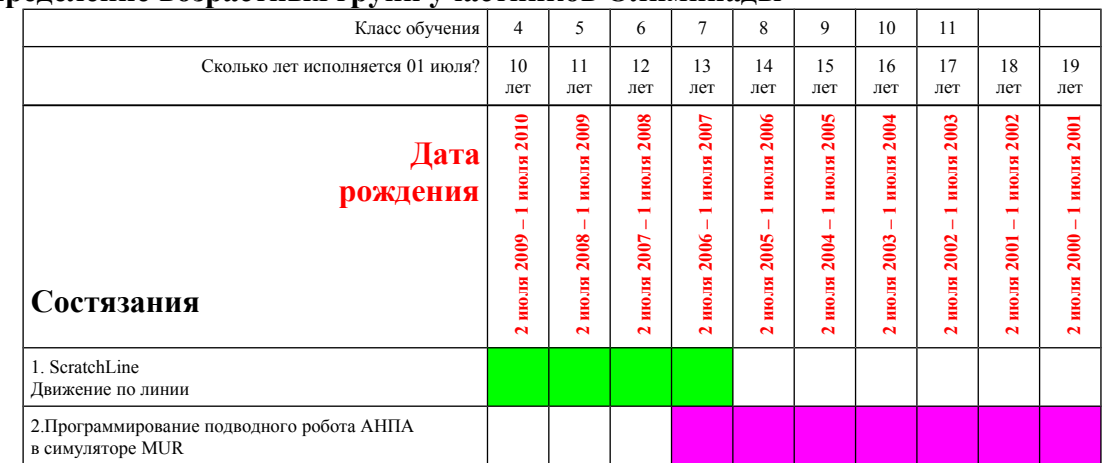

### 1.2.1. **Определение возрастных групп участников Олимпиады**

1.2.2. Состязания рассчитаны на различные возрастные группы участников.

1.2.3. Принадлежность участника к возрастной группе в рамках состязания определяется по его дате рождения. Какие даты рождения включает в себя возрастная группа, описано п.1.2.1 в таблице «Определение возрастных групп участников Олимпиады».

1.2.4. Команда, состоящая из представителей одной возрастной группы, может участвовать только в состязании, рассчитанном на данную возрастную группу.

1.2.5. Команда, состоящая из представителей разных возрастных групп, может участвовать только в состязании, рассчитанном на возрастную группу самого старшего участника команды.

1.2.6. При несоблюдении указанных требований к возрасту участников команда не будет допущена к участию в Олимпиаде.

# **1.3. Требования к команде**

1.3.1. Состязания Олимпиады предполагают работу участников в командах. Под командой понимается группа лиц (школьники, члены дворовых и семейных команд), осуществляющих подготовку к состязанию под руководством тренера.

1.3.2. Команда состоит из 1 - 2 участников.

# *Общие правила Олимпиады 2020*

1.3.3. Участник может принимать участие в составе только одной команды. Участник может участвовать только в одном состязании, одновременное участие в двух и более регламентах запрещено.

1.3.4. Команда может участвовать только в одном состязании, одновременное участие в двух и более регламентах запрещено.

1.3.5. При несоблюдении настоящих требований команда не будет допущена к участию в Олимпиаде.

# **1.4. Требования к тренеру команды**

1.4.1. В качестве тренера команд могут выступать только лица, которым исполняется не менее 18 лет в текущем году.

1.4.2. Тренером не может быть обучающийся организации общего образования.

1.4.3. Каждую команду могут тренировать и представлять несколько тренеров.

1.4.4. Тренер может одновременно руководить более чем одной командой.

1.4.5. Тренер может осуществлять подготовку, инструктирование и консультирование команды исключительно до начала состязаний. Во время состязаний любое вмешательство тренера в деятельность команды запрещено.

1.4.6. При несоблюдении указанных требований к тренеру команды команда не будет допущена до участия в Олимпиаде.

# **1.5. Общие требования к оборудованию и программному обеспечению**

1.5.1. Команда использует на состязании собственное оборудование (стационарные и портативные компьютеры, аккумуляторы или батареи питания и т.п.). Оргкомитет не предоставляет указанного оборудования на состязаниях.

1.5.2. В случае непредвиденной поломки или неисправности оборудования команды организационный комитет не несет ответственность за их ремонт или замену. Командам рекомендуется предусмотреть набор запасных деталей.

1.5.3. Одно и то же решение (проект или программа, написанная командой) к состязанию не может быть использовано разными командами. Команды, нарушившие данное правило, будут дисквалифицированы.

1.5.4. В состязании команда должна использовать программное обеспечение, указанное в правилах соответствующего состязания.

1.5.5. Иные требования к заданиям описаны в правилах соответствующего состязания или общих правилах категории состязания.

## *Общие правила Олимпиады 2020*

1.5.9. Команда, которая не соблюдает требования к материалам, оборудованию и программному обеспечению, может быть не допущена к участию в соответствующем состязании.

## **1.6. Общие условия проведения состязаний**

1.6.1. Каждое состязание имеет свою собственную схему проведения, описанную в правилах соответствующего состязания или общих правилах категории состязаний.

1.6.2. Тренеры не должны вмешиваться в работу команд для инструктирования или консультирования участников команд в течение состязания, если иное не указано в правилах соответствующего состязания.

1.6.3. На период проведения состязаний стандарт материалов, оборудования и полей, используемых для состязаний, устанавливается организационным комитетом.

## **1.7. Во время состязаний запрещено**

1.7.1. Наносить ущерб сайту, оборудованию, используемых для состязаний.

1.7.2. Применять меры, которые могут препятствовать проведению состязаний.

1.7.3. Применять ненормативную лексику и/или неэтичные способы поведения по отношению к членам других команд, зрителям, судьям, персоналу и представителям оргкомитета.

1.7.4. Принимать любые другие меры, которые судья может посчитать препятствием проведению состязаний или их нарушением.

1.7.5. Участники, нарушившие какой-либо из этих пунктов, могут быть дисквалифицированы.

## **1.8. Кодекс чести**

1.8.1. Ожидается, что все участники состязаний, включая наставников и зрителей, разделяют цели и идеалы сообщества робототехников Томской области

1.8.2. Организаторы и судьи будут делать всё возможное, чтобы состязания прошли на высоком уровне, честно и, что важно, весело.

#### 1.8.3. **Важно не то, победите вы или нет, а то, как много вы узнаете!**

1.8.4. Предполагается, что целью всех участников является честная игра и наставники (тренеры) не будут разрабатывать проект (или его части) за конкурсантов.

1.8.5. Организаторы состязаний оставляют за собой право отозвать у команды вручённую награду, если после церемонии вручения станут известны и будут доказаны факты мошенничества со стороны команды.

1.8.6. В ходе создания проекта команда не должна использовать визуальные решения, которые оскорбляют чьи-то чувства или являются не этичными.

1.8.7. Приветствуется публикация лучших решений для развития соревнований и повышения общего уровня компетенций робототехнического сообщества.

<span id="page-4-0"></span>За основу взята идея с сайта RoboCupJunior Rescue Line<https://junior.robocup.org/rcj-rescue-line/> *Автор А. А. Емельянцев*

#### **Регламент**

**Возраст участников:** с 4 по 7 класс **Команда:** 2 человека **Роботы:** нужно создать спрайт автобота в Scratch **Используемое оборудование:** персональный компьютер (ноутбук) **Язык программирования:** Scratch 1.4

### **ПРЕДИСЛОВИЕ**

Задача участника спроектировать своего пиксельного автобота, чтобы он смог как можно скорее пройти трассу, преодолев все препятствия.

#### **1. Виртуальная среда соревнований**

Автор регламента преследует цель максимально адаптировать правила международного регламента RoboCup Junior Rescue Line под дистанционный формат и среду Scratch.

Для участия в соревнованиях необходимо скачать и установить бесплатную интерактивную среду программирования Scratch 1.4. [https://scratch.mit.edu/scratch\\_1.4](https://scratch.mit.edu/scratch_1.4) 

Выбор старой версии обусловлен желанием дать равные возможности всем регионам Томской области вне зависимости от их скорости интернета, мощности компьютеров или установленной операционной системы.

Для участников предоставляется **тренировочный проект** в формате .sb, в котором содержатся три примера различных **тренировочных трасс**, пример базовой программы и пример внешнего вида робота. Программу и робота командам нужно будет переделать. Также участникам предоставлены исходники векторного формата, чтобы дать возможность самим генерировать различные варианты поля. Ссылка для скачивания вышеперечисленных файлов <http://bit.ly/scratchline>

#### **2. Конкурсное задание**

Задача участников разработать программу и внешний вид «спрайта» (пиксельного автобота), способного как можно быстрее преодолеть поле **любой** конфигурации.

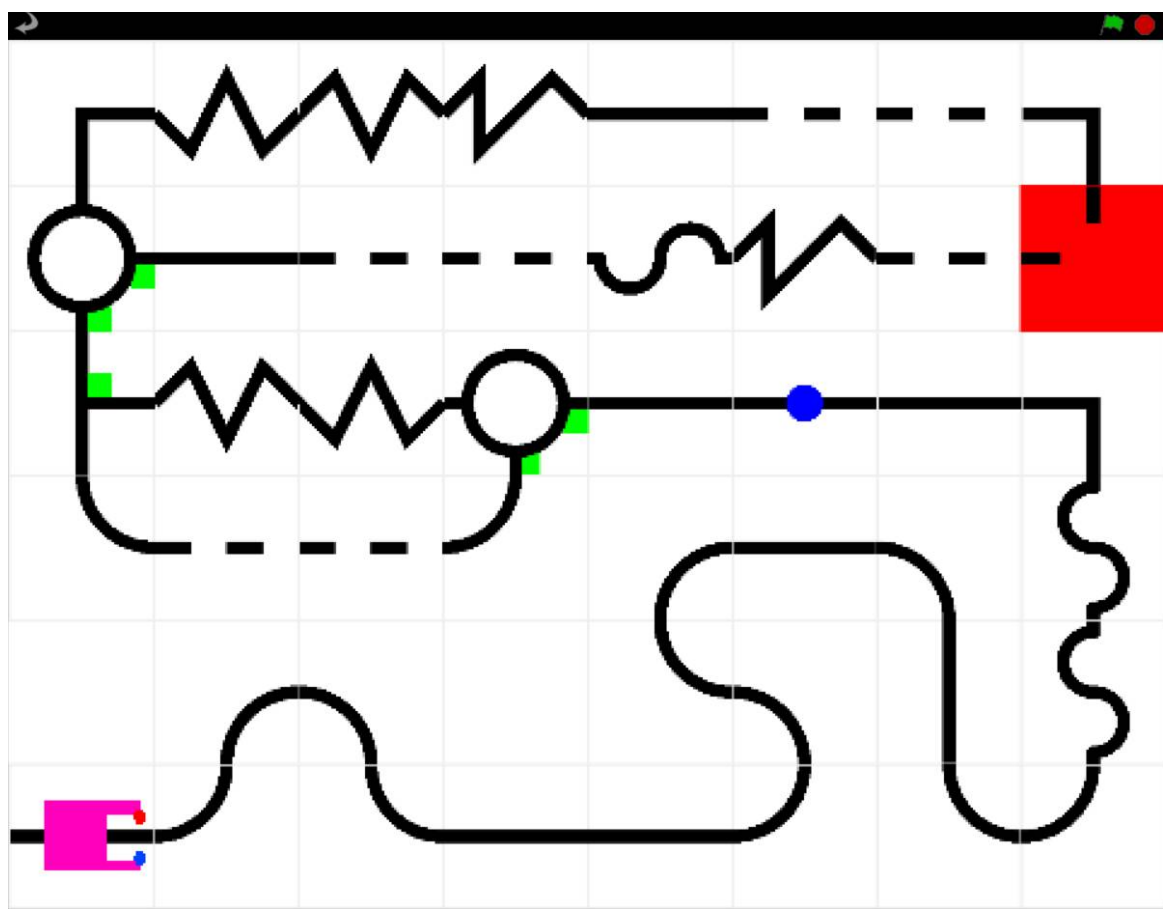

Рис.1 — Пример поля соревнований и внешнего вида автобота

Стартовая позиция робота на поле всегда определена как нижняя левая ячейка. Для этого участники должны начать свою программу с двух обязательных команд:

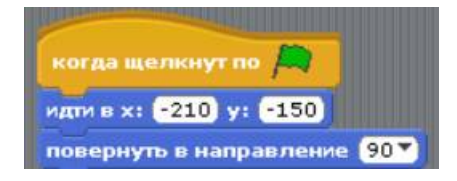

Рис. 2 — код, устанавливающий стартовую позицию спрайта

## **3. Поле соревнования**

Поле представляет из себя растровую картинку 480\*360px (размер сцены Scratch), разбитую на модули размером по 60\*60px каждый. Организаторы гарантируют, что все цвета поля будут соответствовать стандартной модели RGB (примеры полей есть в предоставленном тренировочном проекте)

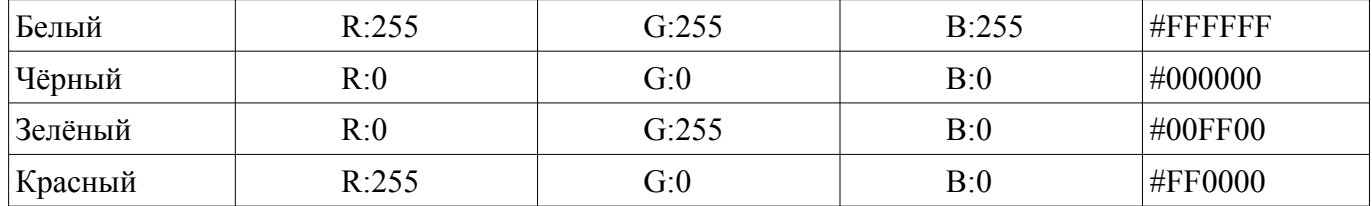

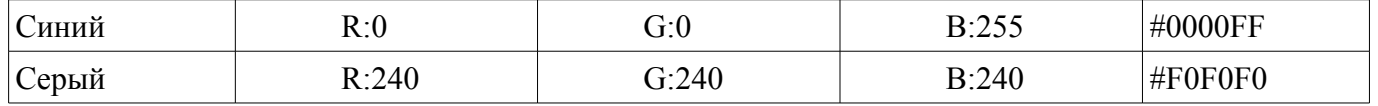

Модули представляют из себя различные по степени сложности участки трассы, размеченные чёрной линией шириной 5px.

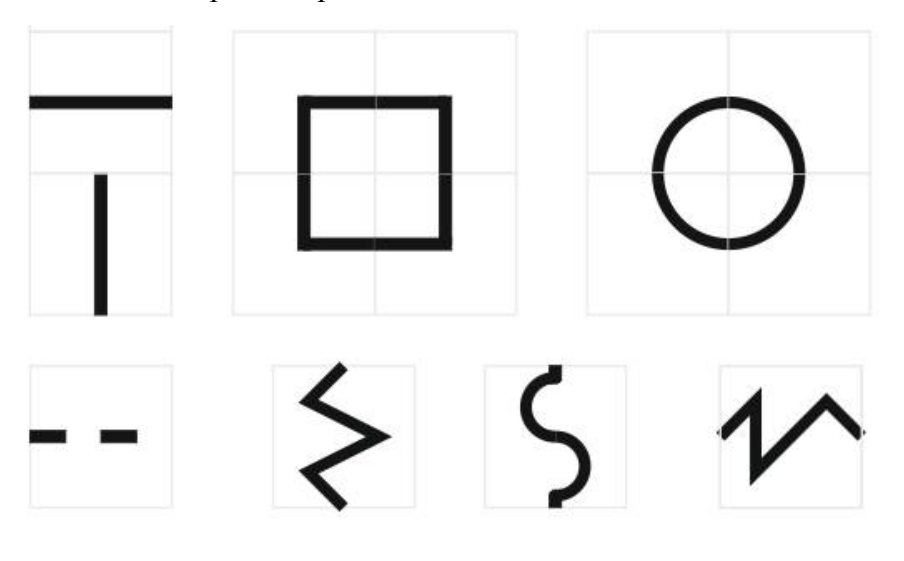

Рис. 3 — виды модулей участков дороги

На поле присутствуют три особых вида модулей: финиш, перекрёсток и преграда.

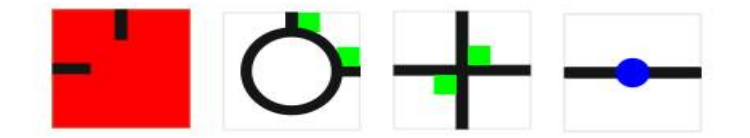

Рис. 4 — виды особых модулей дороги

#### **4. Порядок участия в состязании**

В заранее обозначенный на интернет-сайте соревнований день соревнований с 00:00 до 23:59 часов по томскому времени участники должны прислать на электронную почту организаторов [scratchline@yandex.ru](mailto:scratchline@yandex.ru) файл своего проекта (расширение .sb), созданного и сохраненного в среде Scratch 1.4, с указанием в теме письма **кода** своей команды и **названия** своей команды. (*Организаторы вправе не проверять письма с неправильно заполненной темой письма, или с названием команды, не прошедшей регистрацию)*.

Каждый проект будет проверен на соответствие правилам регламента, затем судьей в проект будет добавлена соревновательная (единая для всех участников) трасса, на которой будет производиться тестирование программы и робота.

Проверка и прохождение трассы будут записаны с экрана компьютера судей, по возможности будет организована интернет-трансляция. Видеозапись всех проверок будет выложена на youtube-канал организаторов и на почты команд будет разослана ссылка на видео.

Официальная почта для отправки проектов: [scratchline@yandex.ru](mailto:scratchline@yandex.ru)

Официальный канал для обсуждения и вопросов по регламенту: <https://t.me/RoboTomsk>

Официальный интернет-сайт Олимпиады<https://tftl.tomedu.ru/node/934>

#### **5. Правила и ограничения прохождения автоботом трассы (попытки)**

Участники конструируют в Scratch (рисуют во встроенном редакторе) своего пиксельного автобота и разрабатывают программу, способную преодолевать трассы любой сложности (на текущий момент в тренировочном проекте **[http:// bit.ly/scratchline](http://bit.ly/scratchline)** предоставляется 3 различных вида трасс), итоговая конфигурация поля участникам заранее не известна. Организаторы гарантируют, что в итоговой конфигурации поля будут использованы только заранее известные и определённые виды модулей.

Каждой команде предоставляются 2 попытки (два запуска). Каждый раз автобот стартует в указанной на Рис.2 позиции. На прохождение всей трассы даётся максимум 2 минуты.

- 1. Автобот должен проходить трассу только по начерченной линии, не пропуская и не сворачивая ни с одного модуля. За каждый **пройденный модуль** команде однократно начисляется **1 очко**, при **повторном** прохождении автоботом модуля **очко не начисляется**.
	- I. На трассе присутствуют **повороты на перекрёстках**, обозначенные зелёными маркерами - квадратами 10\*10px. Организаторы гарантируют, что указанные зеленые маркеры на поворотах ведут автобота по более короткому маршруту. Правильное прохождение по черной линии перекрестка с поворотом автобота в сторону зеленого маркера дает команде **дополнительно 4 очка**.

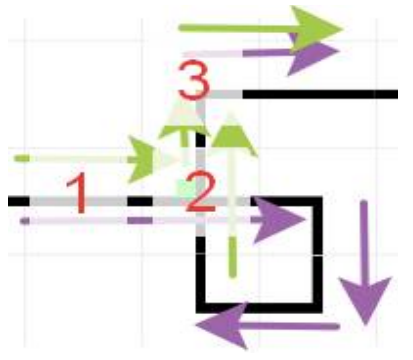

 Например, в указанной на рисунке конфигурации поля, прохождение маршрута по фиолетовым стрелкам, даёт команде 7 очков, а правильное прохождение перекрестка по зеленому маркеру, даёт команде 8 очков.

- II. Задание **«Препятствие»**. Автобот должен объехать препятствие, обозначенное синим кругом диаметром 15px. Во время объезда препятствия автобот своим корпусом не должен визуально закрыть более 50% препятствия. За успешное прохождение препятствия даётся **2 дополнительных очка**. На соревновательной трассе будет не более 2х препятствий.
- III. Задание **«Финиш»**. По достижении финишного модуля, обозначенного красным квадратом, автобот должен остановиться на нём. Остановка засчитывается, если более 50% площади проекции автобота находится на красном квадрате. За успешное выполнение задания «Финиш» команде даётся **1 дополнительное очко**.

- IV. **Съездом** с трассы считается ситуация, в которой автобот всей своей проекцией «сходит» с черной линии и покидает модуль, либо упирается в стенку, либо перепрыгивает через модуль. При съезде с трассы время попытки останавливается и команде начисляются набранные очки до модуля, с которого съехал автобот.
- V. Во время всего своего движения и особенно во время прохождения поворотов, робот **не должен** визуально «прыгать» более чем на 15% процентов от длины своего корпуса. То есть во время всего движения робот двигается либо с линейной скоростью, либо с линейным ускорением, не должно создаваться впечатления телепортации, прыжков, резкого и кратковременного увеличения скорости. При этом организаторы оставляют право за участниками проходить прямые участки трассы с быстрой скоростью, и также допускают быстрые вращения робота вокруг своей оси. Визуальные «прыжки» по усмотрению судьи будут расцениваться как **съезд** с трассы или попытка **пропустить** очередной модуль. В такой ситуации время попытки останавливается и команде начисляются набранные очки до модуля, с которого съехал автобот.

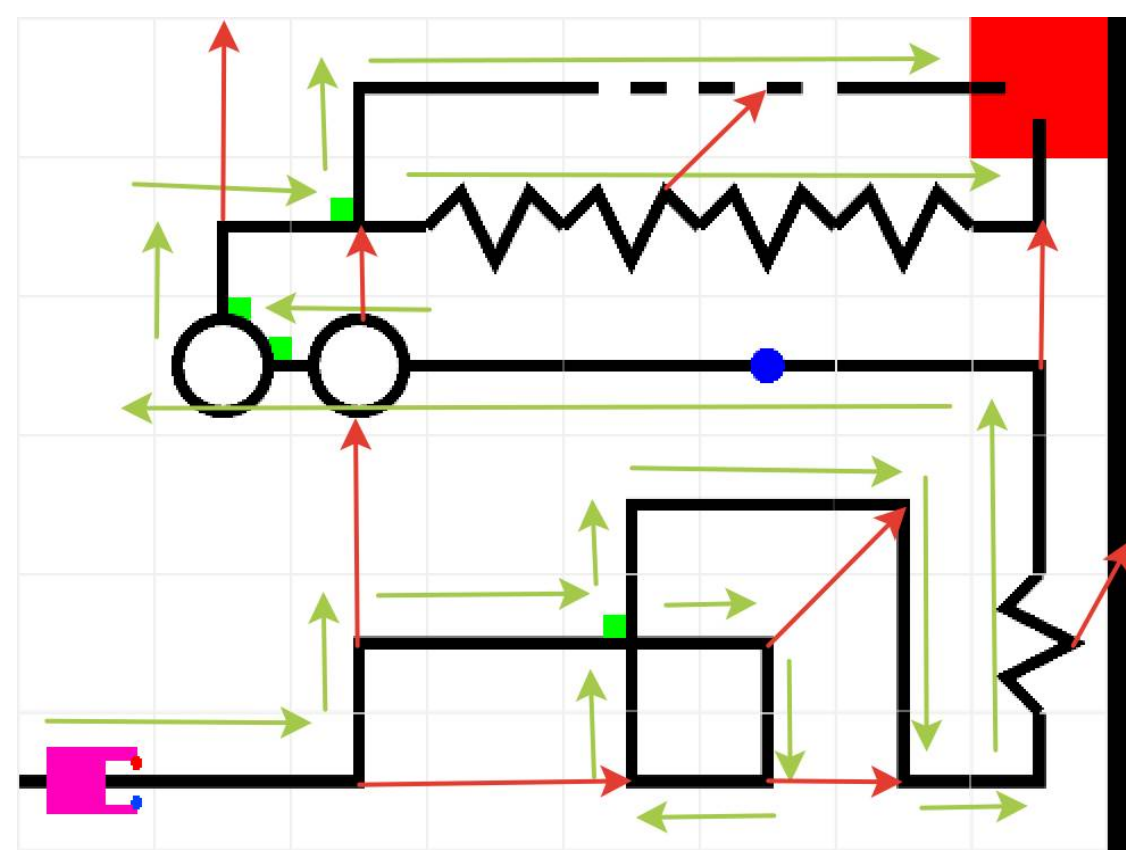

Рис. 5 — зелеными стрелками указаны допустимые траектории прохождения трассы. Красными стрелками указаны примеры съезда с трассы и перепрыгивания модулей.

2. Победителем будет считаться тот проект, в лучшей попытке которого автобот наберет больше очков.

#### **ОБЩАЯ СХЕМА РАНЖИРОВАНИЯ:**

1. Количество набранных очков в лучшей попытке.

- 2. Если у команд количество очков в лучшей попытке одинаковое, то лучшей считается та команда, у которой лучшая по очкам попытка заняла меньшее время.
- 3. Если у команд в лучших попытках количество очков и время одинаковы, то побеждает та команда, среднее арифметическое возрастов участников в которой меньше.

## **Ограничения на внешний вид автобота (спрайта):**

• На протяжении всей попытки линейные размеры робота (или всех его составных частей) не должны превышать 50\*50px.

- Участники могут использовать любые формы и цвета (доступные в редакторе).
- Все части робота должны быть визуально видимы (не должны быть спрятаны).
- Внешний вид не должен нарушать норм этики и морали.

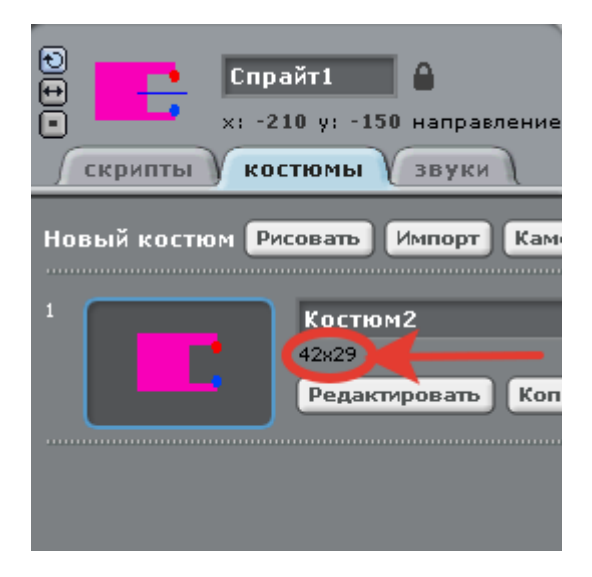

Рис. 5 — пример допустимого размера костюма для спрайта

# <span id="page-10-0"></span>**Программирование подводного робота АНПА в симуляторе MUR**

За основу взят регламент с сайта Innopolis Open Robotics [http://robolymp.ru](http://robolymp.ru/)

## **Регламент**

**Возраст участников:** с 7 по 11 класс **Команда:** 2 человека **Роботы:** готовый в симуляторе MUR IDE **Используемое оборудование:** персональный компьютер (ноутбук) **Язык программирования:** Python (+библиотека технического зрения OpenCV)

# **ПРЕДИСЛОВИЕ**

Необходимо запрограммировать автономный необитаемый подводный аппарат АНПА, чтобы он обнаружил по акустическим пингерам на дне бассейна четыре корзины, сбросил маркеры в корзины с кругами и всплыл в обруче, который расположен над корзиной с треугольником.

## **Самоподготовка команд**

Прежде, чем приступить к выполнению задания, командам настоятельно рекомендуется посмотреть видеоуроки по программированию АНПА в симуляторе MUR IDE:

Урок 0 Установка MUR IDE (Python)<https://www.youtube.com/watch?v=6uThOwL86H8>

Урок 1 Знакомство со средой MUR IDE (Python)<https://www.youtube.com/watch?v=TJjmakQxz5M>

Урок 2. Телеметрия и функции управления аппаратом в MUR IDE (Python) <https://www.youtube.com/watch?v=VmN5p67xLaQ>

Урок 3.1. Регуляторы по глубине в MUR IDE (Python). Релейный, пропорциональный и ПДрегулятор<https://www.youtube.com/watch?v=MAl-BNgjezI>

Урок 3.2. ПД-регулятор по курсу. Одновременная работа регуляторов по курсу и глубине <https://www.youtube.com/watch?v=TWWQ7rUYs5M&t=7s>

Урок 4.0. Работа с симулятором из PyCharm и Visual Studio Code [https://www.youtube.com/watch?](https://www.youtube.com/watch?v=sQCaVwBdYVQ) [v=sQCaVwBdYVQ](https://www.youtube.com/watch?v=sQCaVwBdYVQ)

Урок 4.1. Распознавание объектов по цвету в MUR IDE (Python) [https://www.youtube.com/watch?](https://www.youtube.com/watch?v=gwZDfOt5oIU&t=329s) [v=gwZDfOt5oIU&t=329s](https://www.youtube.com/watch?v=gwZDfOt5oIU&t=329s)

Урок 4.2. Стабилизация над объектом по изображению в MUR IDE (Python) <https://www.youtube.com/watch?v=5FKOUGMGsqs&t=2s>

Урок 5. Создание сцен для симулятора в MUR IDE (Python) [https://www.youtube.com/watch?](https://www.youtube.com/watch?v=K8Wc4A1U5XM&t=17s) [v=K8Wc4A1U5XM&t=17s](https://www.youtube.com/watch?v=K8Wc4A1U5XM&t=17s)

Ссылка на GitHub **<https://github.com/murproject>**

### **Для выполнения задания командам необходимо:**

1. Скачать и установить MUR IDE:<https://murproject.com/documents/17/murIDE.exe> **ВНИМАНИЕ! Убедитесь, что версия MUR IDE у Вас 0.0.7 (от 02.06.2020) или новее.**

2. После установки на рабочем столе должен появиться ярлык MUR IDE. Запустите MUR IDE.

3. Для начала работы в симуляторе, вам необходимо перевести режим работы IDE в Local. Для этого, нажмите на кнопку с иконкой ракеты и надписью Remote в левом верхнем углу. Цвет кнопки станет синим и надпись изменится на Local.

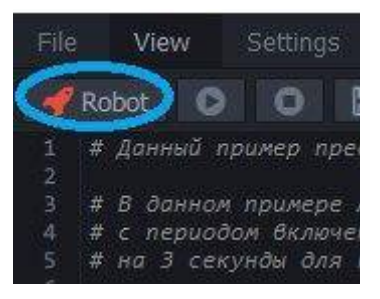

4. Далее, вам необходимо запустить симулятор нажатием кнопки с изображением жука в правом верхнем углу. Откроется окно симулятора с черным экраном.

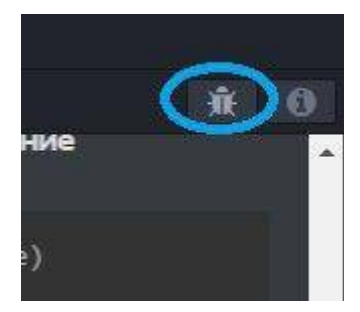

5. Скачать сцены для тренировок можно по ссылке https://bit.ly/3oIIHU1. Можно разместить файлы сцены в любом удобном каталоге.

6. В запущенном симуляторе переходите в меню Scene -> Open. В появившемся диалоговом окне нужно выбрать сцену "InnoFinals\_1-4.xml" по адресу %Путьдосцены%\InnoFinals\_1.xml

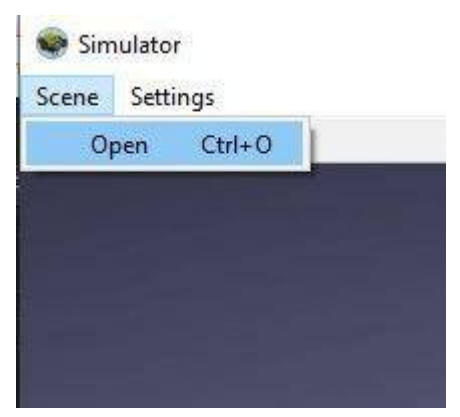

## *Программирование подводного робота АНПАв симуляторе MUR 2020*

7. Все готово! Вы можете начать программировать виртуальный аппарат [MiddleAUV](https://robocenter.net/goods/%D0%BD%D0%B0%D0%B1%D0%BE%D1%80%D1%8B/middleauv-%D0%B4%D0%BE%D1%81%D1%82%D1%83%D0%BF%D0%B5%D0%BD-%D0%BF%D0%BE-%D0%BF%D1%80%D0%B5%D0%B4%D0%B7%D0%B0%D0%BA%D0%B0%D0%B7%D1%83/) на языке программирования Python.

8. В качестве **решения** задания, команде необходимо отправить файл с кодом в формате \*.py. Для этого в меню выберите File -> File save as.

9. **Отправлять решение на проверку** необходимо на почту TFTLvideo@gmail.com в заранее обозначенный день соревнований с 00:00 до 23:59. Тема письма должна быть следующего формата "iAUV Код команды Название команды". Если от одной команды в указанный промежуток времени будет получено несколько писем, то судьи проверят решение только из последнего полученного письма. *(Организаторы вправе не проверять письма с неправильно заполненной темой письма, или с названием команды, не прошедшей регистрацию)*

## **Описание сцены**

Робот стартует в центре сцены на поверхности. На сцене в произвольном месте установлены 4 корзины.

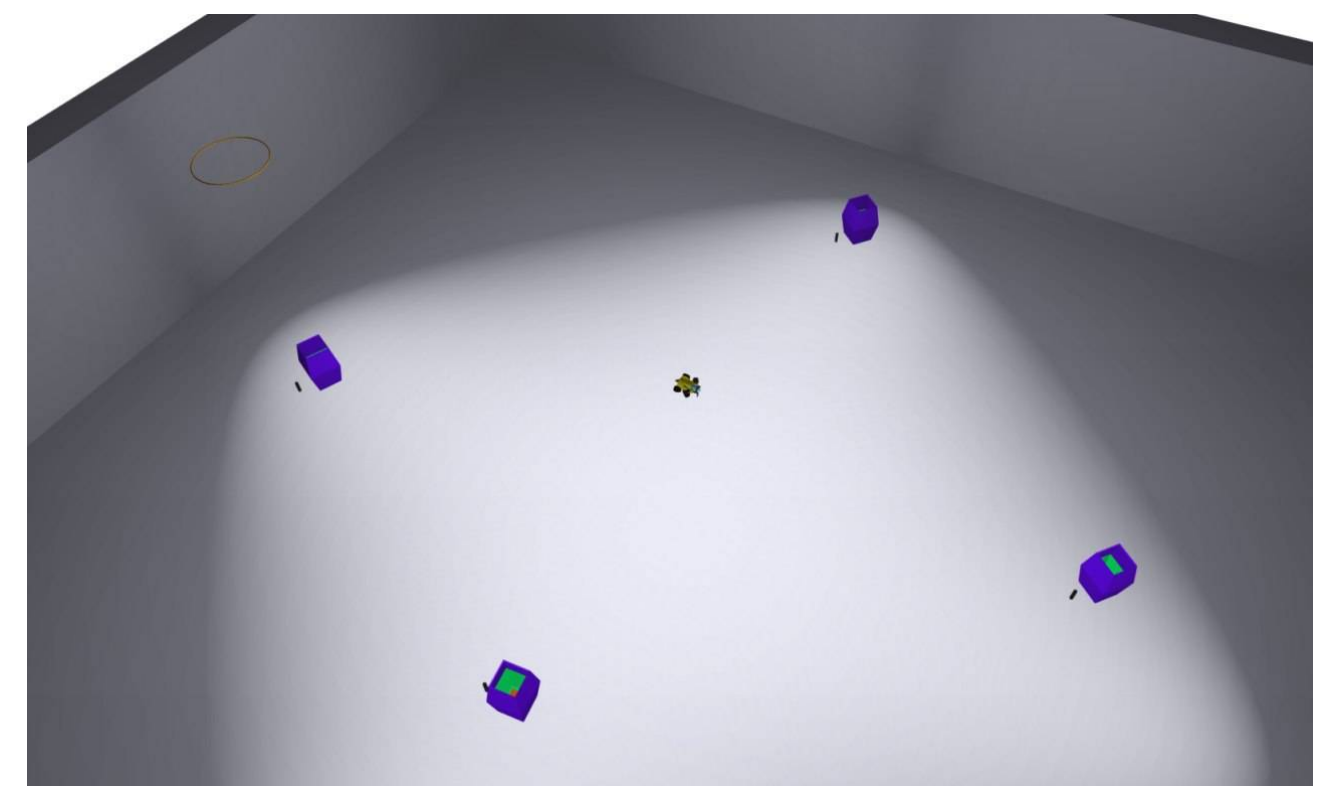

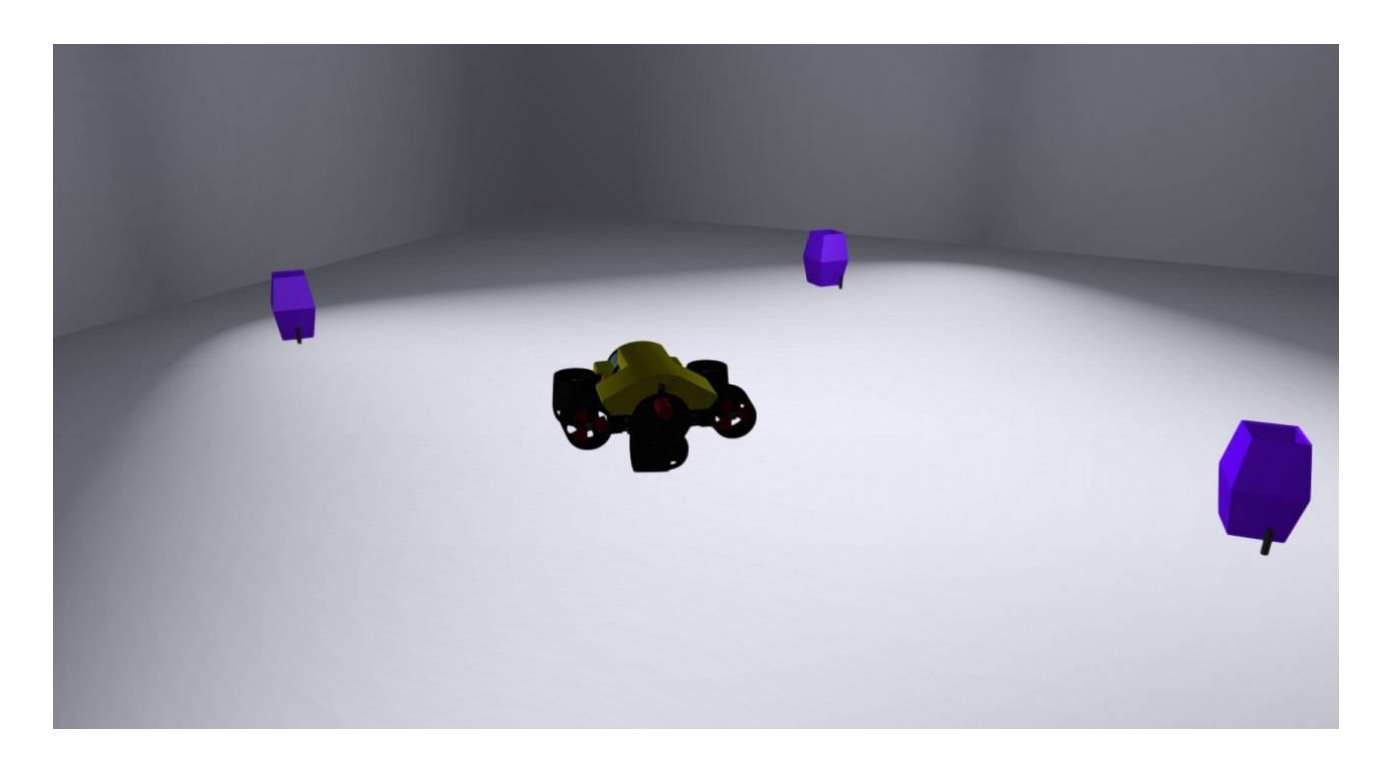

Возле каждой корзины стоит пингер (цилиндр черного цвета). Пингер испускает акустический сигнал, который робот может распознавать. Читайте в справке MUR IDE про функцию get\_pinger\_data(id).

На дне корзины нанесены объекты: круг (в двух корзинах), квадрат, треугольник. Объект красного цвета, фон зеленого цвета.

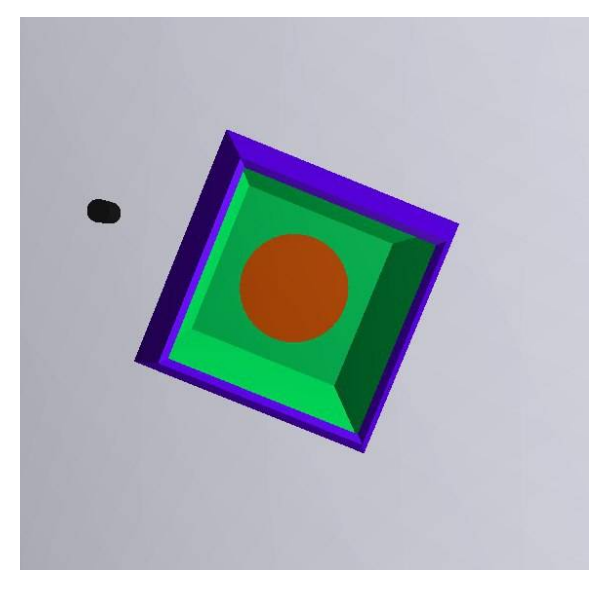

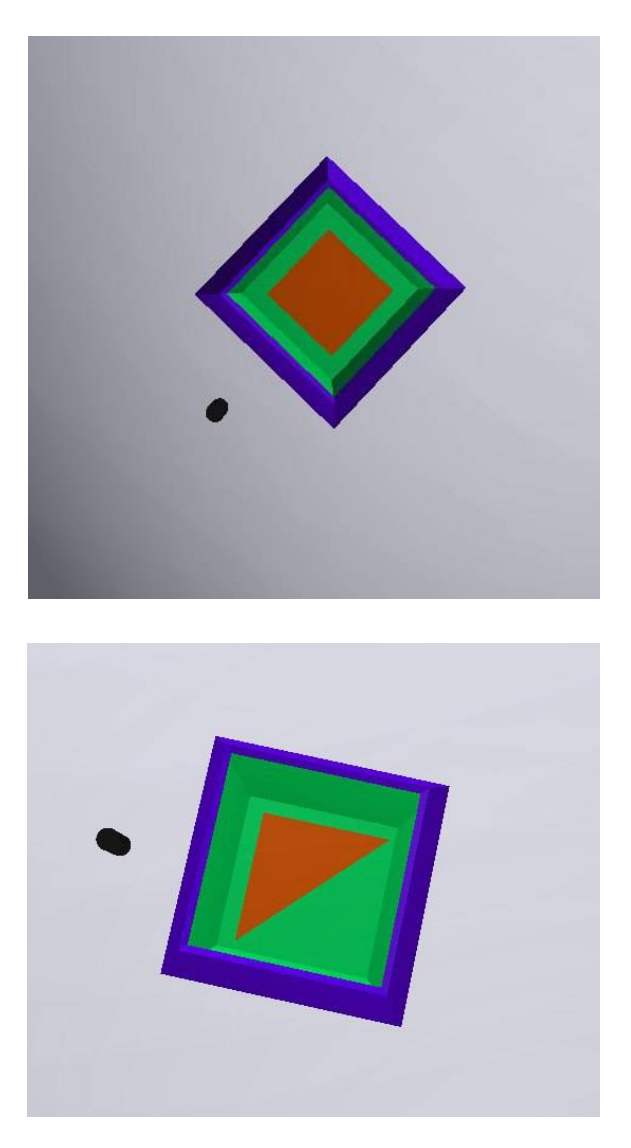

## **Задание**

Необходимо сбросить маркеры в корзины с кругами и всплыть в обруче, который расположен над корзиной с треугольником. Если робот всплыл, попытка считается завершенной. Время на выполнение задания - **5 минут**. По истечении времени, фиксируется заработанное к данному моменту количество очков.

#### **очкы:**

- 40 очков (80 очков за две корзины). За попадание маркера в корзину с кругом.
- 20 очков. Всплытие в обруче.

ИТОГО можно заработать максимум 100 очков.

#### **Штрафы:**

- 10 очков (за каждую корзину снимается не более одного раза). Робот коснулся корзины.
- 10 очков (снимается не более одного раза). Робот коснулся обруча.
- 20 очков (снимается за каждый маркер). Маркер попал в корзину с треугольником или квадратом.

## *Программирование подводного робота АНПАв симуляторе MUR 2020*

Решения команд будут тестироваться на двух **соревновательных сценах**, которые во время подготовки командам не известны. Очки за все сцены будут суммироваться. Если команды наберут одинаковое количество очков, то победитель будет определяться по суммарному времени за все сцены, затраченному на выполнение заданий.

Для отладки команды могут использовать тренировочные сцены по [ссылке](https://www.dropbox.com/s/5s2kj2nlw8s049h/InnoFinalsCircleFix.zip?dl=0) <https://bit.ly/3oIIHU1>

### **Проверка решений**

Для проверки решений судьи будут использовать **соревновательные сцены**, где по сравнению с тренировочными сценами может изменяться:

- Размещение корзин.
- Номера пингеров возле корзин.

Остальное (глубина бассейна, цвет объектов) меняться не будет.

**Проверка всех решений будет записана с экрана компьютера судей, по возможности будет организована интернет-трансляция. Видеозапись будет выложена на youtube-канал организаторов и на почты команд будет разослана ссылка на видео.**